# **Workshop Recherche BA und MA**

Teil 4b: Detailrecherche EBSCOhost Datenbanken

Christian Muheim, Rechercheberatung medienverbund.phsg E-Mail: rechercheberatung@phsg.ch

Stand: 200915

**SG**  $\mathsf{P}\mathsf{H}$ Pädagogische Hochschule St. Gallen

## **Agenda**

- 1. Übersicht Angebot / Zugang
- 2. Recherchevorbereitung
- 3. Überblicksrecherche: PHSG-Discovery

### 4. Detailrecherche:

- a) FIS-Bildung Literaturdatenbank (BA/MA)
- b) EBSCOhost Literaturdatenbanken (MA/BA)
- 5. Plugin Library Access / Google Scholar
- 6. Fragen

## **Recherchelandkarte**

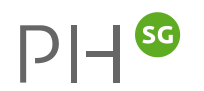

#### **1. Überblicksrecherchen:**

- PHSG-Discovery (inkl. Swissbib) >> bibliotheksorientiert
- Google Scholar >> weborientiert
- **Google** >> weborientiert
- → Kein spezifischer Fokus (von allem etwas) → Hinweis: PHSG-Discovery und Google Scholar/Google ergänzen sich

#### **2. Detailrecherchen:**

- FIS-Bildung >> dt.-sprachig EW und *Didaktik*
- **EBSCOhost** >> internationale Fachdiskussion: EW, PSY, Medizin, Sozialwissenschaft, Sprach(wissenschaft)
- **→ Fokus: Journal Article, Book Chapter,** «Studien», teilw. Bücher

## **Unterschied: Discovery/Fachdatenbank/Bibliothekskatalog**

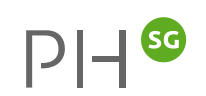

#### **Discovery: Überblicksrecherche**

- kennt alles aus unserem physischen Bestand
- kennt alle ganzen Einheiten aus dem elektronischen Bestand (E-Book, ganze ZS)
- kennt Swissbib; sehr vieles schweiz- und weltweit
- kennt viele (aber nicht alle) Artikel / Aufsätze

Bspw.:

- weiss, dass eine ZS (elektronisch) vorliegt
- weiss ev. aber nicht, dass darin der Artikel x steht.

#### **Fachdatenbank: Detailrecherche**

- **«kennt» primär Teile einer Einheit:** Aufsatz in einem Buch, Artikel in einer Zeitschrift
- *nicht primär im Fokus:* **Bücher** Sammelbände Zeitschriften als Ganzes

#### **Bibliothekskatalog: Detailrecherche**

- **«kennt» primär ganze (physische) Einheiten:**  Buch, Sammelband, Zeitschrift als Ganzes Video als Ganzes, etc.
- *kennt kaum oder wenig:* Aufsatz in einem Buch Artikel in einer Zeitschrift Name eines einzelnen Zeitschriftenheftes

## **Dienstleistungen >> Medienverbund >> [Recherche](https://www.phsg.ch/dienstleistung/medienverbund/recherche)**

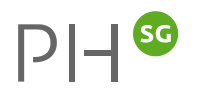

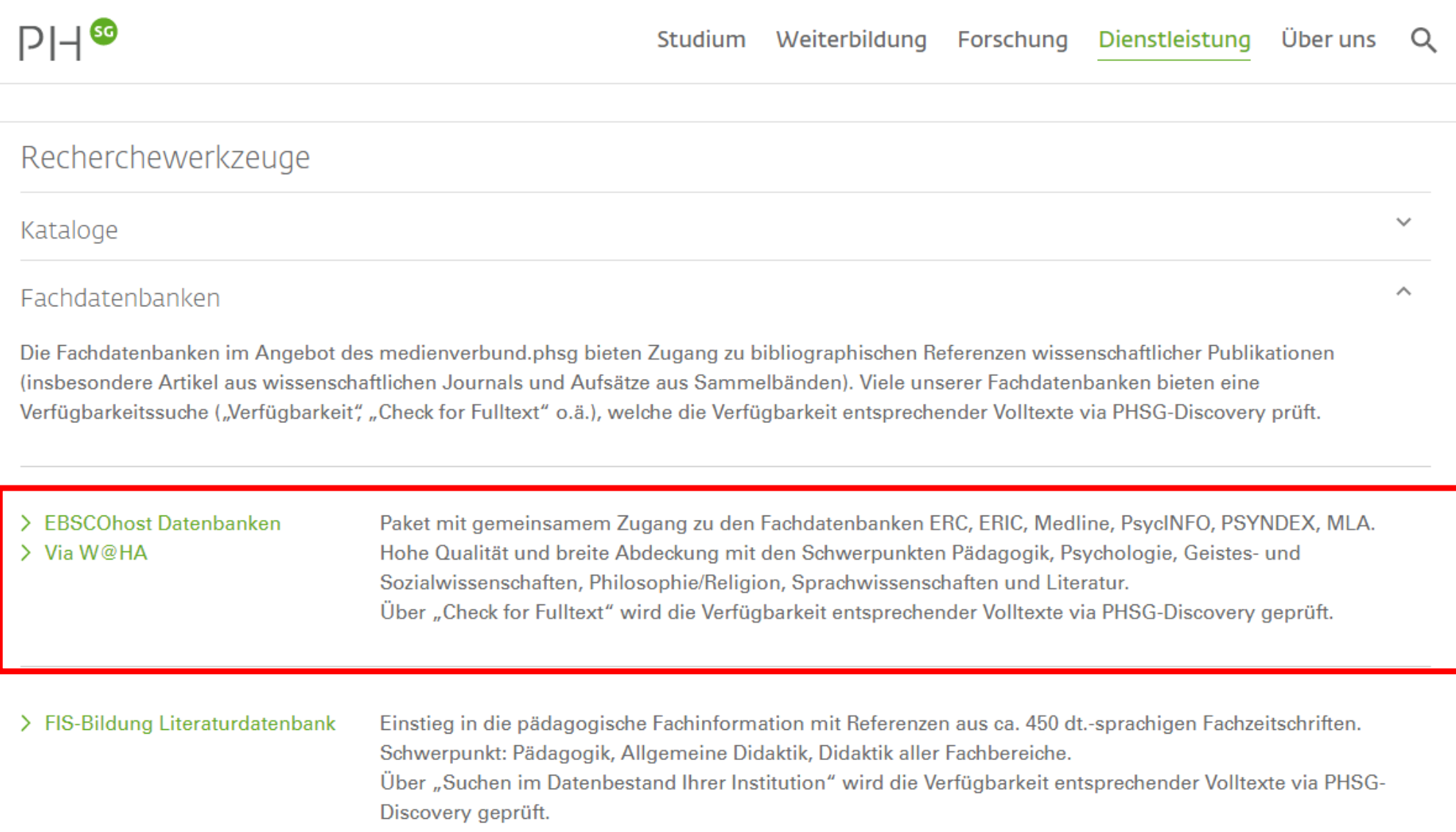

## **Arbeit mit EBSCO-Datenbanken: Detailrecherche**

### **Schlagworte (Thesaurusbegriffe/Subjects) nutzen**

- Alle Artikel von Spezialisten mit einheitlichen subjects versehen: *gleiches Thema >> gleiche subjects*
- Top-Treffer  $\geq$  subjects für weitere Suchen verwenden ( $\rightarrow$  Wortfeld!)
- Schneeballprinzip anwenden!

### **Suchbar/findbar:**

- Zugang zu den Datenbanken ERC, ERIC, Medline, PsycINFO, PSYNDEX Literature and Audiovisual Media with PSYNDEX Tests, MLA International
- Über 20 Mio. bibliographische Referenzen (von über 10'000 Journals)
- Zu einem grossen Teil peer-reviewed
- Volltextangebot der PHSG verlinkt (direkter Volltext oder «Check for Fulltext»)

## **Einstieg EBSCO-Datenbanken**

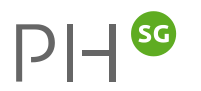

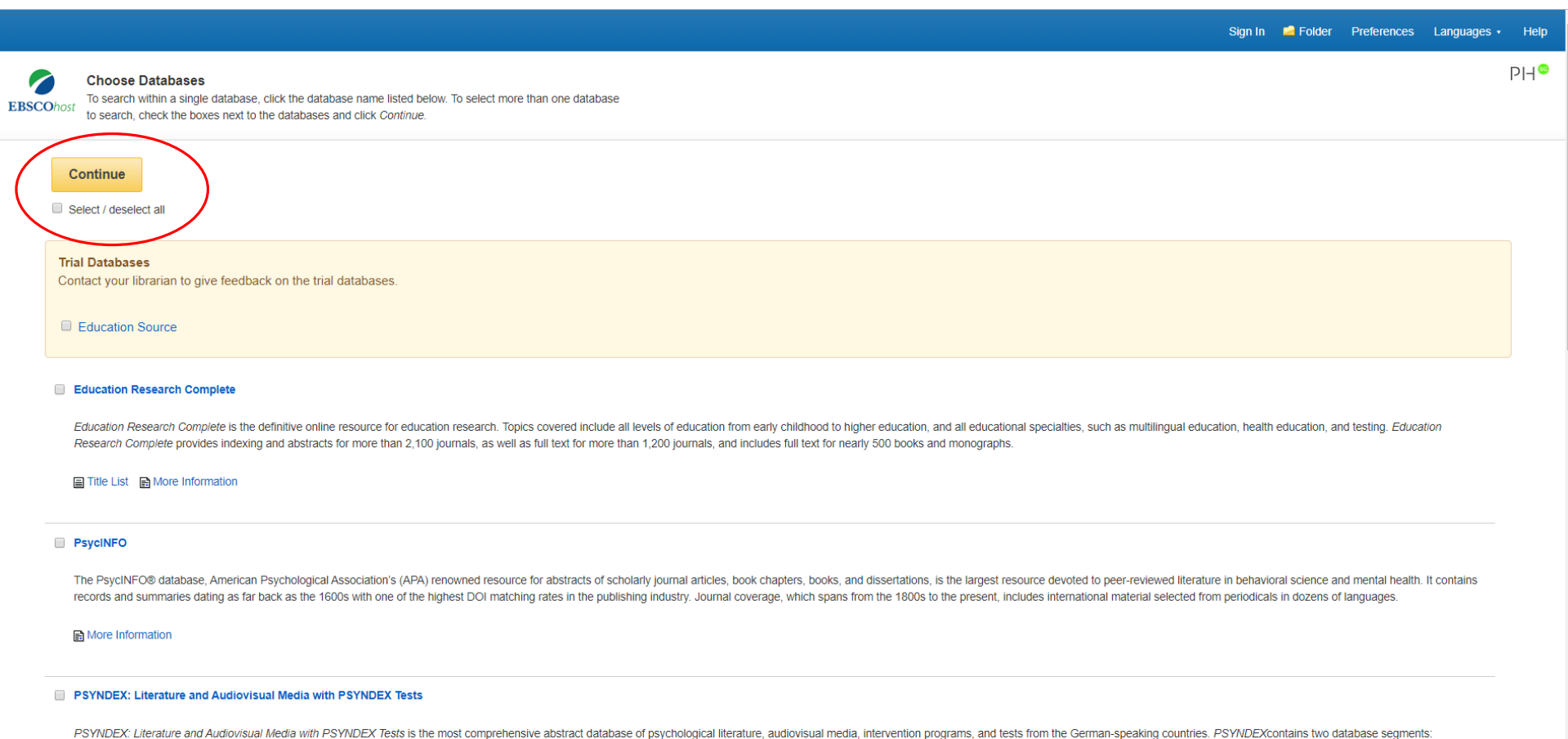

PSYNDEX Literature and Audiovisual Media with records of psychological publications from authors in the German-speaking countries, audiovisual media, and descriptions of intervention programs; PSYNDEX Tests with extensive countries.

## **EBSCO: Suchfenster**

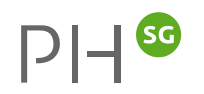

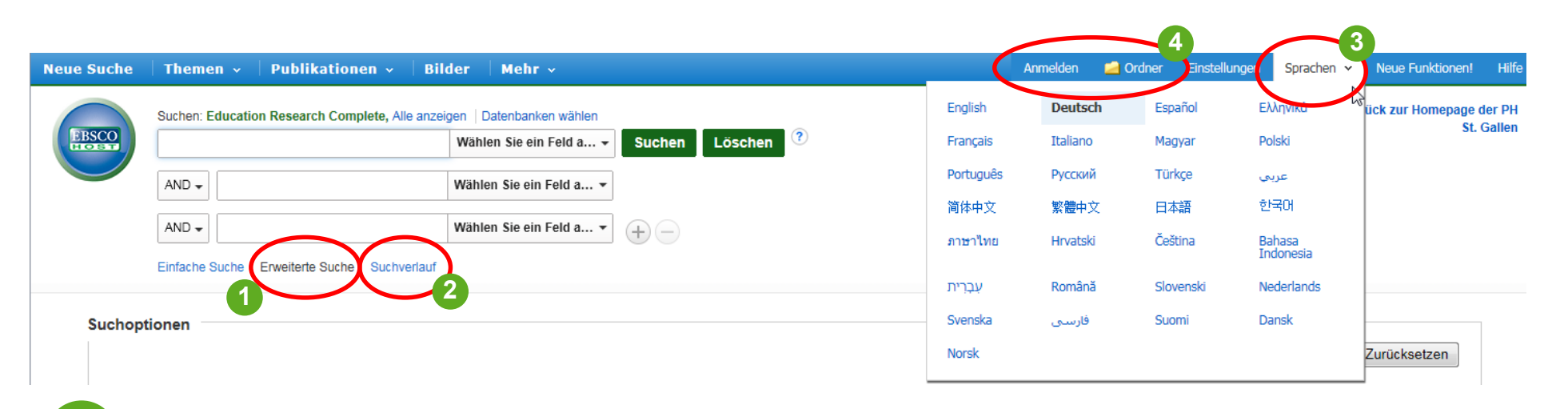

- Arbeiten mit der «Erweiterten Suche» **1**
- Bisheriger Suchverlauf anschauen >> Kombination von Suchen **2**
- Sprache der *Oberfläche* wählen **3**
- Ordner zum (Zwischen)speichern von Treffern / Suchen bzw. Konto zum dauerhaften Ablegen von Treffern / Suchen **4**

## **EBSCO: Resultatfenster**

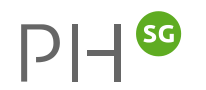

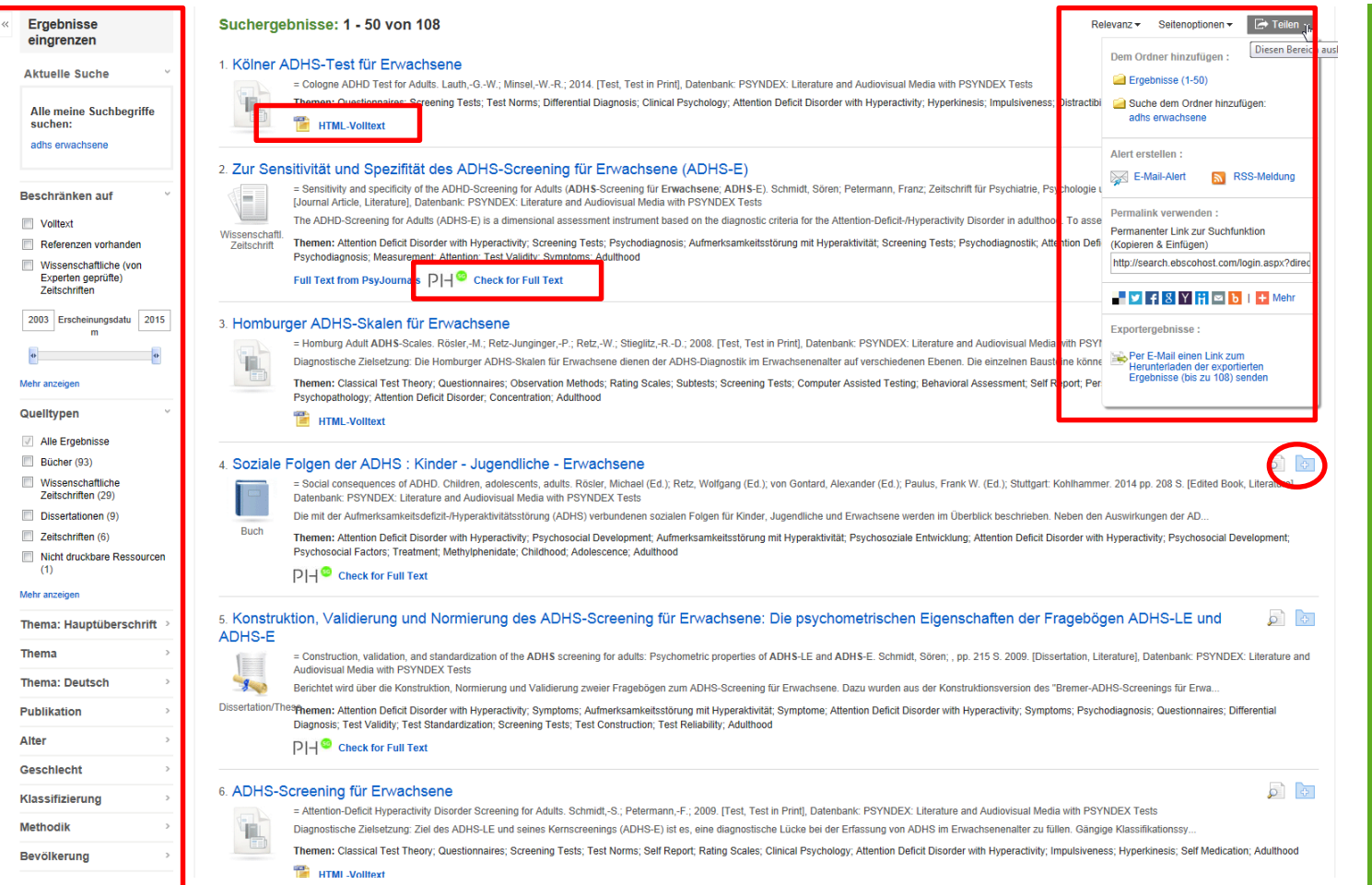

#### **Trefferübersicht:**

- Titel/AutorIn; Abstract/Themen
- Publikationstyp
- Link auf Volltext oder «Check for Full Text»
- Treffer dem Ordner hinzufügen • Speichern / Senden der Treffer / Suche

#### **Ergebnisse eingrenzen:**

• Jahr

- Quelltypen
- Themen, Methodik, Alter etc.
- Mehr anzeigen >> weitere Optionen

## **EBSCO: Volltrefferanzeige**

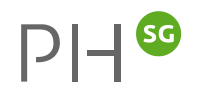

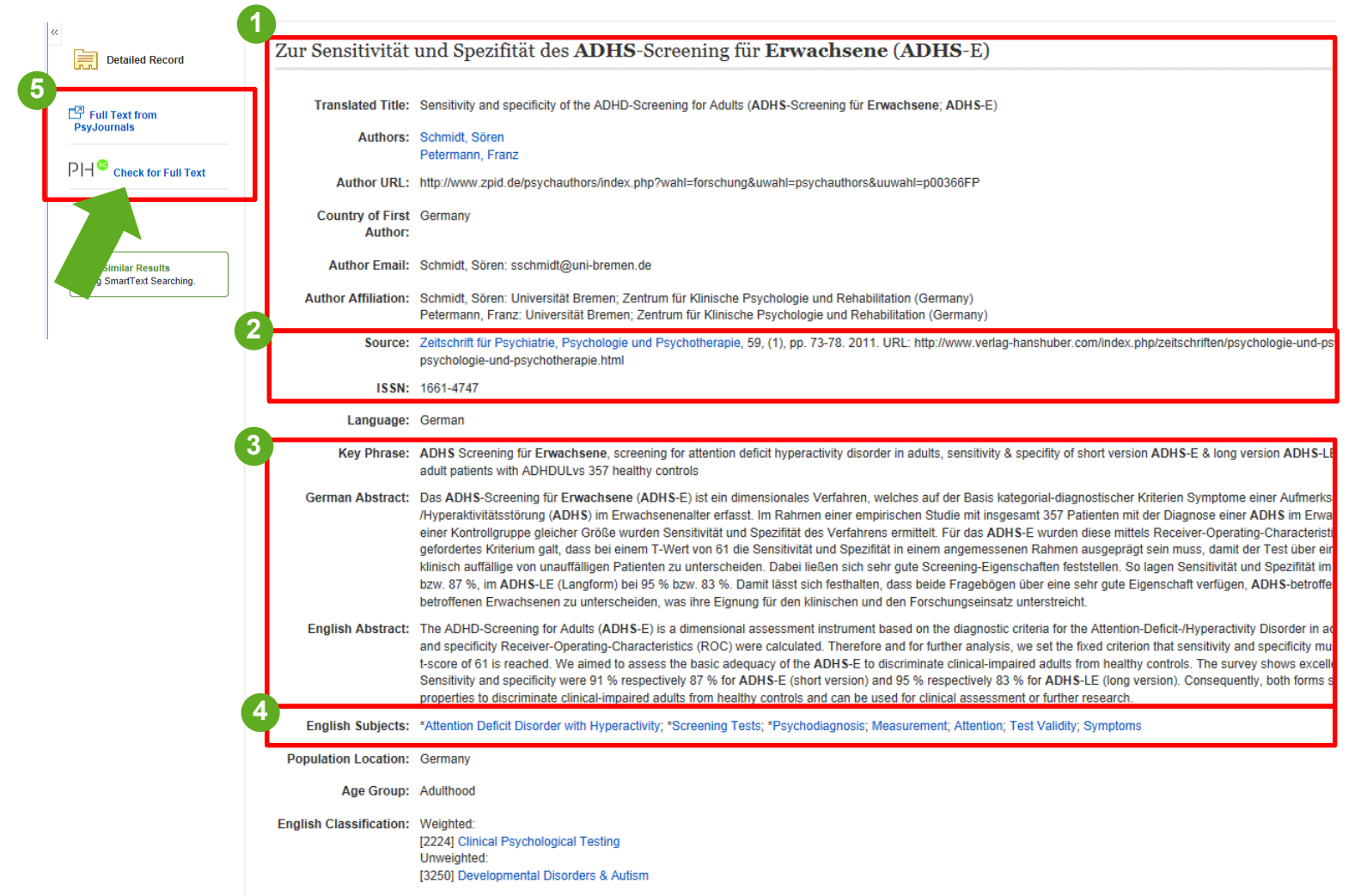

#### 1. Titel /AutorInnen

2. Quelle (!): Zeitschrift, Band/Jahr, Nummer, Seitenzahl, ISSN

#### 3. Abstract

- 4. Subjects (!) >> Wortfeld!
- 5. Volltext oder
	- «Check for Full Text» (=Suche in PHSG-Discovery)

## **EBSCO-Suchtipps: Suchverlauf >> Suchen kombinieren**

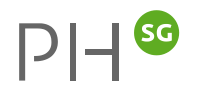

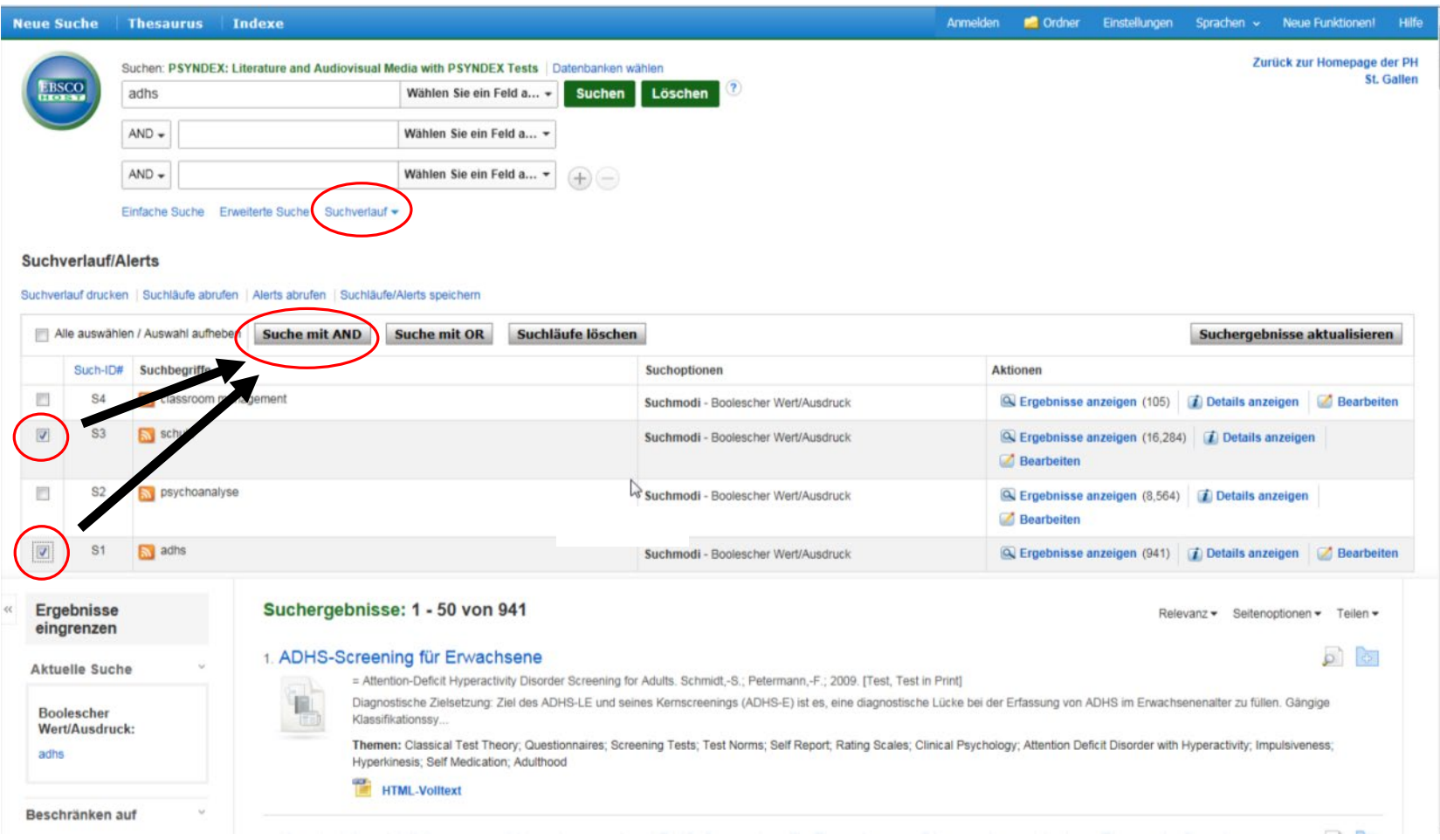

#### $DH^{SG}$ **EBSCO-Suchtipps >> Subjects für weitere Suchen verwenden >> via Schlagworte/Subjects von Top-Treffern neue Top-Treffer finden**

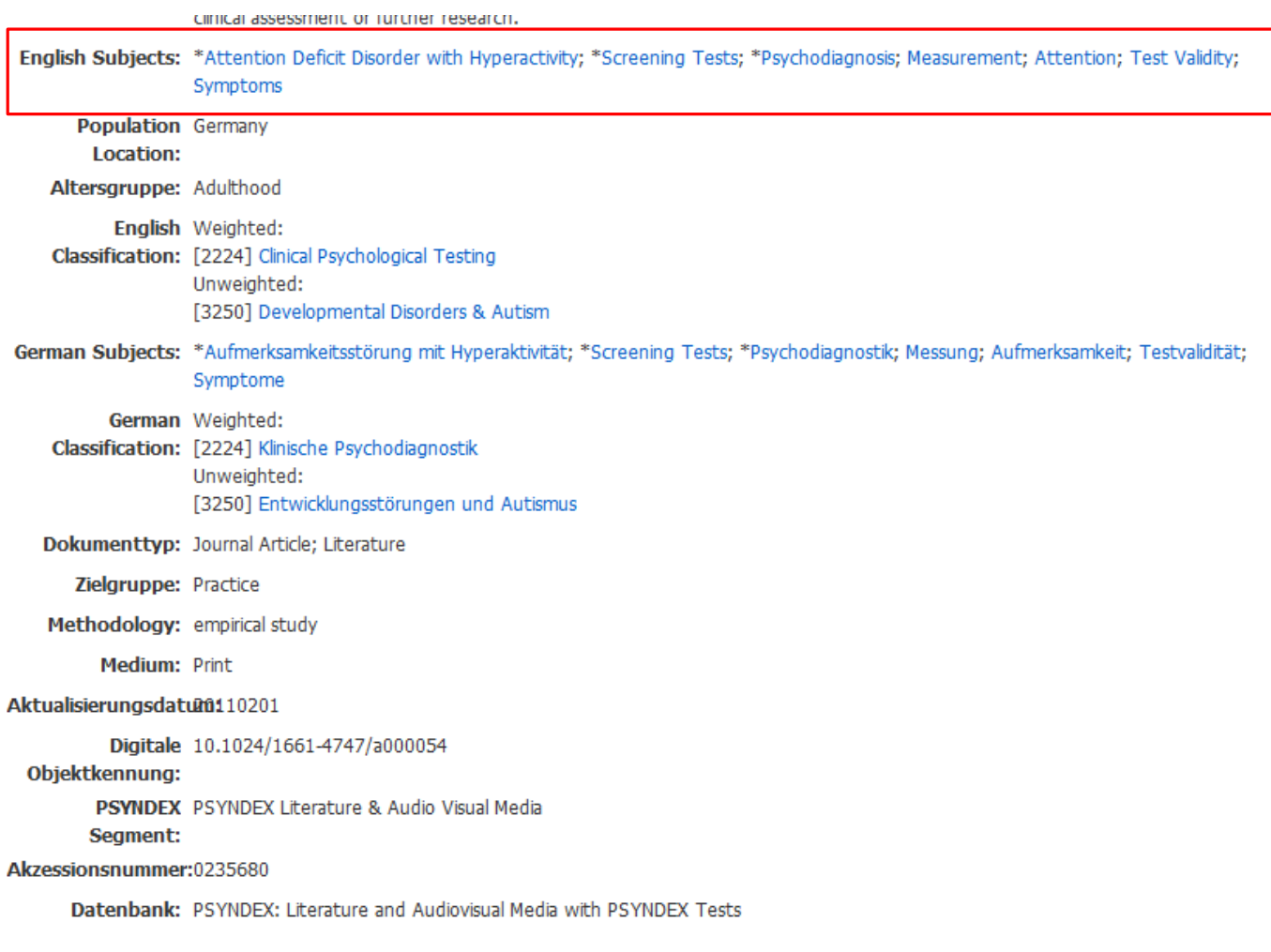

Vergleich: Stichwort, Phrase, Subject-Suche:

- attention deficit disorder with hyperactivity: [89'000 Treffer](http://search.ebscohost.com.ezproxy.phsg.ch/login.aspx?direct=true&db=ehh&db=psyh&db=pdx&db=eric&db=cmedm&db=kah&db=mzh&db=eue&bquery=attention+deficit+disorder+with+hyperactivity&type=1&searchMode=Standard&site=ehost-live)
- "attention deficit disorder with hyperactivity": [75'000 Treffer](http://search.ebscohost.com/login.aspx?direct=true&db=ehh&db=psyh&db=pdx&db=eric&db=cmedm&db=kah&db=mzh&db=eue&bquery=%26quot;attention+deficit+disorder+with+hyperactivity%26quot;&type=1&searchMode=Standard&site=ehost-live)
- DE "Attention Deficit Disorder with Hyperactivity": [31'000 Treffer](http://search.ebscohost.com.ezproxy.phsg.ch/login.aspx?direct=true&db=ehh&db=psyh&db=pdx&db=eric&db=cmedm&db=kah&db=mzh&db=eue&bquery=DE+%26quot;Attention+Deficit+Disorder+with+Hyperactivity%26quot;&type=1&searchMode=Standard&site=ehost-live)
- Subject-Suche: Hauptaspekt finden (! nicht alle Datenbanken haben die gleichen Subjects)
- Subjects für Phrasen-/ Stichwortsuche verwenden

## **EBSCO-Suchtipps: Datenbanken wählen**

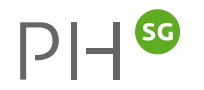

**>> Suchen in anderen Datenbanken erneut ausführen**

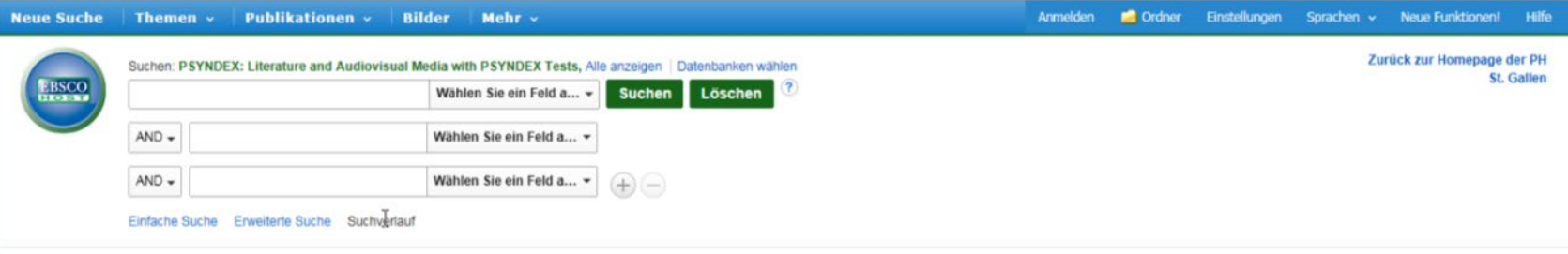

#### Suchverlauf/Alerts

#### Suchverlauf drucken | Suchläufe abrufen | Alerts abrufen | Suchläufe/Alerts speichern

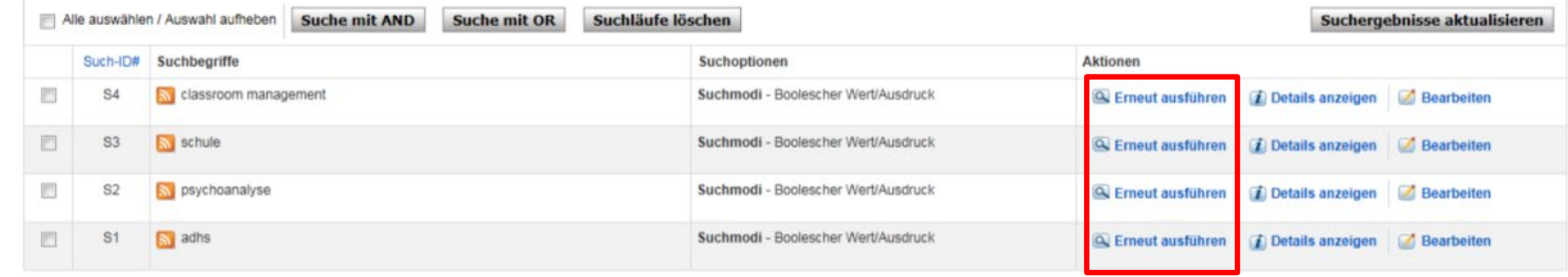

Seitenanfang

iPhone- und Android-Apps | EBSCO-Supportsite | Datenschutz | Nutzungsbedingungen | Urheberrecht

@ 2013 EBSCO Industries, Inc. Alle Rechte vorbehalten.

## **Agenda**

- 1. Übersicht Angebot / Zugang
- 2. Recherchevorbereitung
- 3. Überblicksrecherche: PHSG-Discovery
- 4. Detailrecherche:
	- a) FIS-Bildung Literaturdatenbank (BA/MA)
	- b) EBSCOhost Literaturdatenbanken (MA/BA)

14

 $PH^{0}$ 

- 5. Plugin Library Access / Google Scholar
- 6. Fragen

## **Fragen?**

Besuchen Sie unsere Website: <https://www.phsg.ch/dienstleistung/medienverbund>

Sprechen Sie uns direkt an:

- An den Ausleihtheken der Mediatheken
- via Telefon: 071 858 71 90
- via Whatsapp: <https://wa.me/41718587190> via E-Mail:

[mediathek@phsg.ch](mailto:mediathek@phsg.ch) (allgemeine Fragen)

[rechercheberatung@phsg.ch](mailto:rechercheberatung@phsg.ch) (Recherchefragen aller Art)

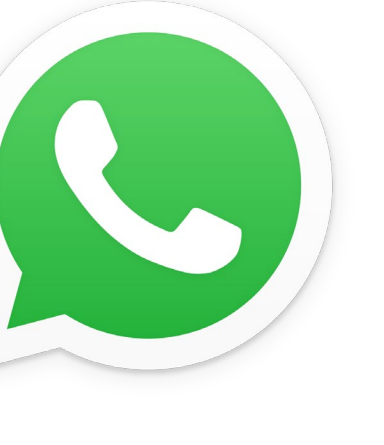

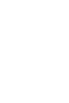

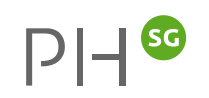

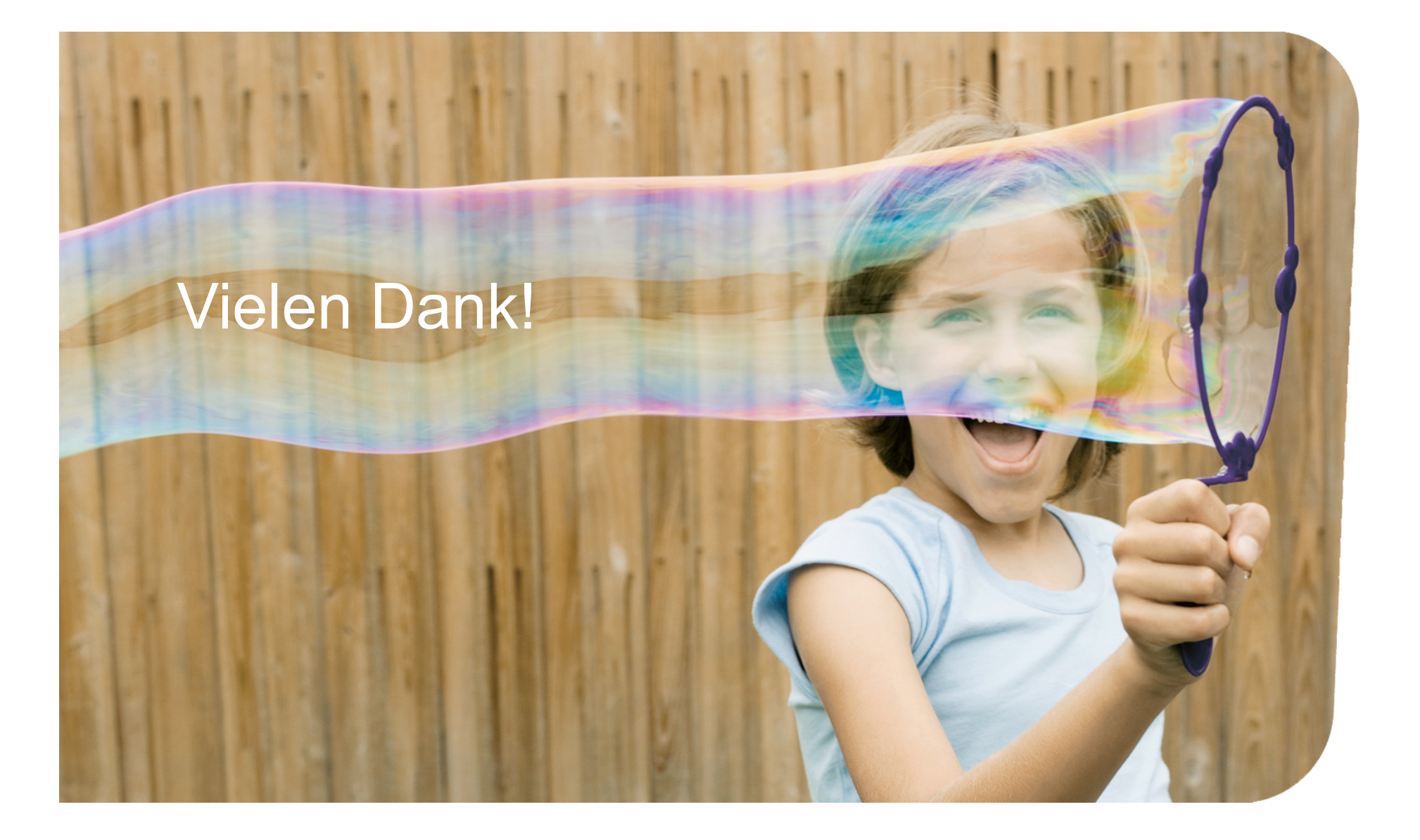